# Auto registro Cisco IP Communicator 8.6 com CUCM 8.x

## Índice

[Introdução](#page-0-0) [Pré-requisitos](#page-0-1) **[Requisitos](#page-0-2)** [Componentes Utilizados](#page-0-3) **[Convenções](#page-0-4)** [CIPC](#page-1-0) [Recursos e benefícios](#page-1-1) [Fixe VLAN Traversal](#page-2-0) [Componentes e protocolos de nível elevado](#page-2-1) [Informações Relacionadas](#page-5-0)

## <span id="page-0-0"></span>**Introdução**

As soluções das comunicações unificadas de Cisco unificam a Voz, o vídeo, os dados, e aplicativos móveis em redes fixas e móveis. Isto permite a Colaboração fácil todas as vezes de todo o espaço de trabalho. Cisco IP Communicator traz seu telefone a seu PC. Isto permite que você faça atendimentos com seu número de telefone corporativo não importa onde você está trabalhando.

### <span id="page-0-1"></span>Pré-requisitos

#### <span id="page-0-2"></span>**Requisitos**

Não existem requisitos específicos para este documento.

#### <span id="page-0-3"></span>Componentes Utilizados

As informações neste documento são baseadas nestas versões de software e hardware:

- Cisco IP Communicator 8.6
- Gerente das comunicações unificadas de Cisco (CUCM) 8.x

As informações neste documento foram criadas a partir de dispositivos em um ambiente de laboratório específico. Todos os dispositivos utilizados neste documento foram iniciados com uma configuração (padrão) inicial. Se a sua rede estiver ativa, certifique-se de que entende o impacto potencial de qualquer comando.

#### <span id="page-0-4"></span>**Convenções**

Consulte as [Convenções de Dicas Técnicas da Cisco](/c/pt_br/support/docs/dial-access/asynchronous-connections/17016-techtip-conventions.html) para obter mais informações sobre convenções de documentos.

### <span id="page-1-0"></span>**CIPC**

Cisco IP Communicator é um aplicativo baseado no Windows do telefone de software de Microsoft® que traga seu telefone do trabalho a seu computador pessoal. É fácil distribuir, e inclui alguns da tecnologia e dos avanços os mais atrasados disponíveis para Comunicações IP. Esta vantagem impulsiona a Colaboração e a compreensibilidade do negócio, e as organizações das ajudas mantêm o ritmo com o ambiente de negócio móvel atual.

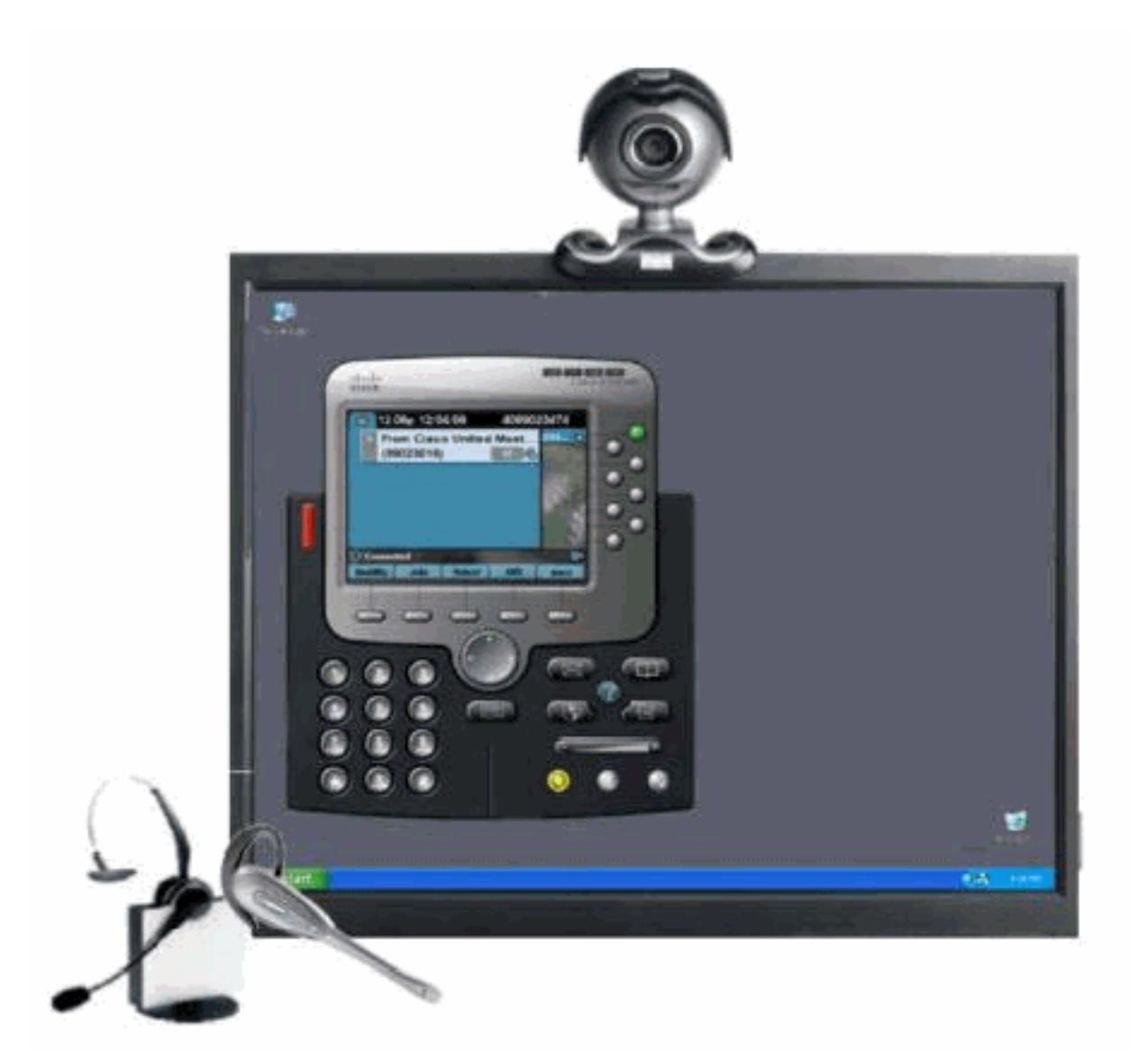

### <span id="page-1-1"></span>Recursos e benefícios

Cisco IP Communicator é projetado intuitivamente e fácil de usar, e entrega o acesso conveniente a uma escala larga das características:

- Oito linha chaves: Estes chaves fornecem linhas de telefone e de acesso direto aos recursos de telefonia.
- Cinco chaves macias: Estas chaves dão-lhe dinamicamente opções dos recursos de ●chamada.
- Mensagens: Esta chave dá-o de acesso direto a seus mensagens do correio de voz.
- Diretórios: Cisco IP Communicator identifica chamadas recebidas e mensagens, e categoriza-● os na tela. Isto permite que você retorne atendimentos rapidamente e eficazmente usando a capacidade direta da rediscagem. O diretório corporativo integra com o diretório padrão da versão 3 do protocolo lightweight directory access (LDAPv3).
- Ajustes: Esta chave permite que você selecione de um grande número sons e imagens de fundo da campainha.
- Serviços: Cisco IP Communicator permite que você alcance rapidamente a informação diversa tal como o tempo, os estoques, as citações do dia, ou toda a outra informação com base na Web. O telefone usa o XML para fornecer um portal a um mundo evergrowing das características e da informação.
- Ajuda: A característica da ajuda online dá-lhe a informação sobre as chaves, os botões, e as características do telefone.

#### <span id="page-2-0"></span>Fixe VLAN Traversal

O ASA intercepta e autentica o tráfego de Cisco IP Communicator antes que alcance o Gerenciador de Comunicações forçando todos os media macios do cliente ao proxy através do dispositivo ASA. Isto assegura um único, ponto de entrada seguro à Voz VLAN.

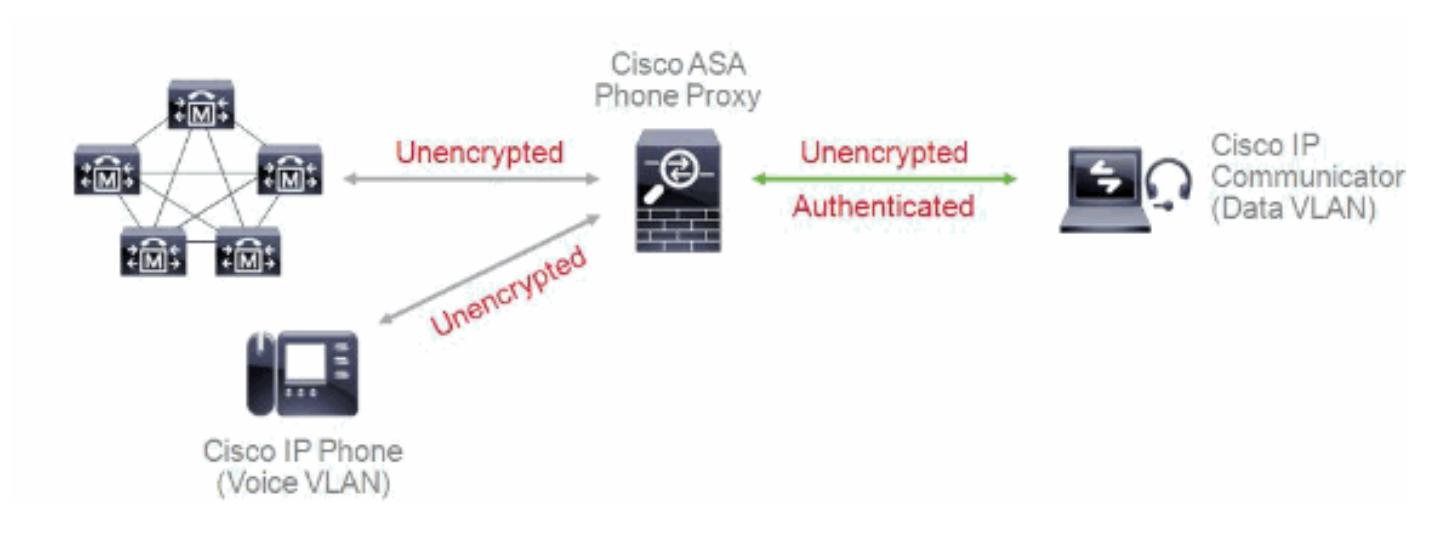

<span id="page-2-1"></span>Componentes e protocolos de nível elevado

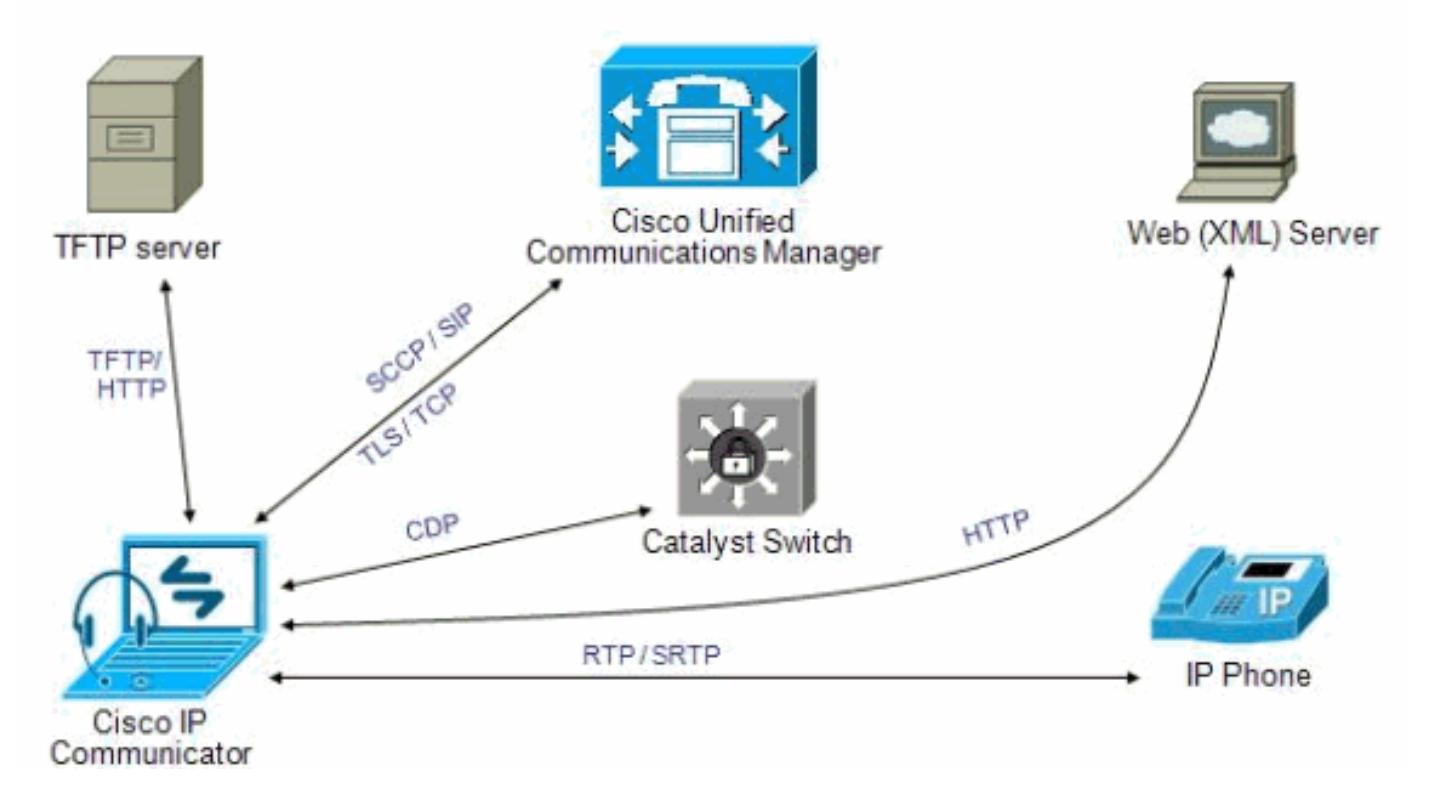

Cisco IP Communicator apoia o controle e os protocolos do aplicativo de mesma chamada como o 7970s. Na partida, Cisco IP Communicator interage com a rede como segue:

Encontre o servidor de configuração: Após a partida, Cisco IP Communicator tenta sempre 1.usar o DHCP para encontrar seu servidor TFTP. Similar a outros telefones, Cisco IP Communicator pode usar o TFTP para recuperar arquivos do server. Pode igualmente usar o HTTP para recuperar as atualizações de software, acelerando desse modo transferência de arquivo para usuários

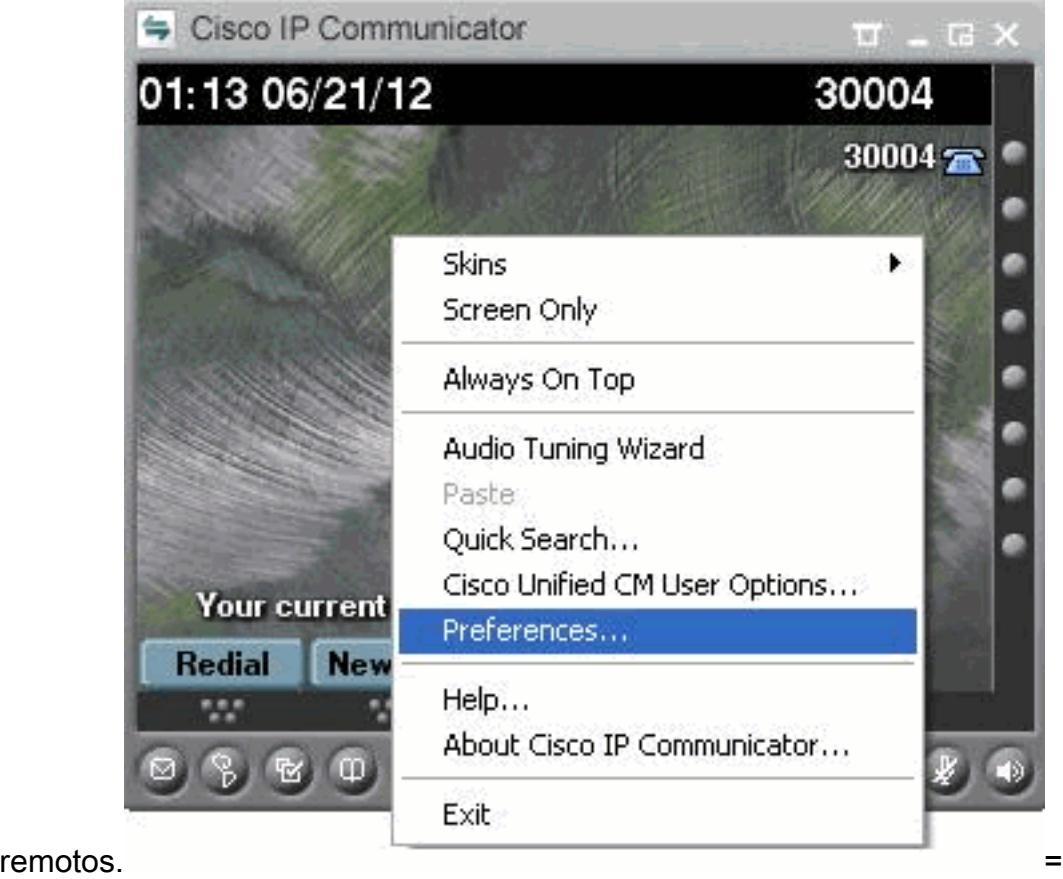

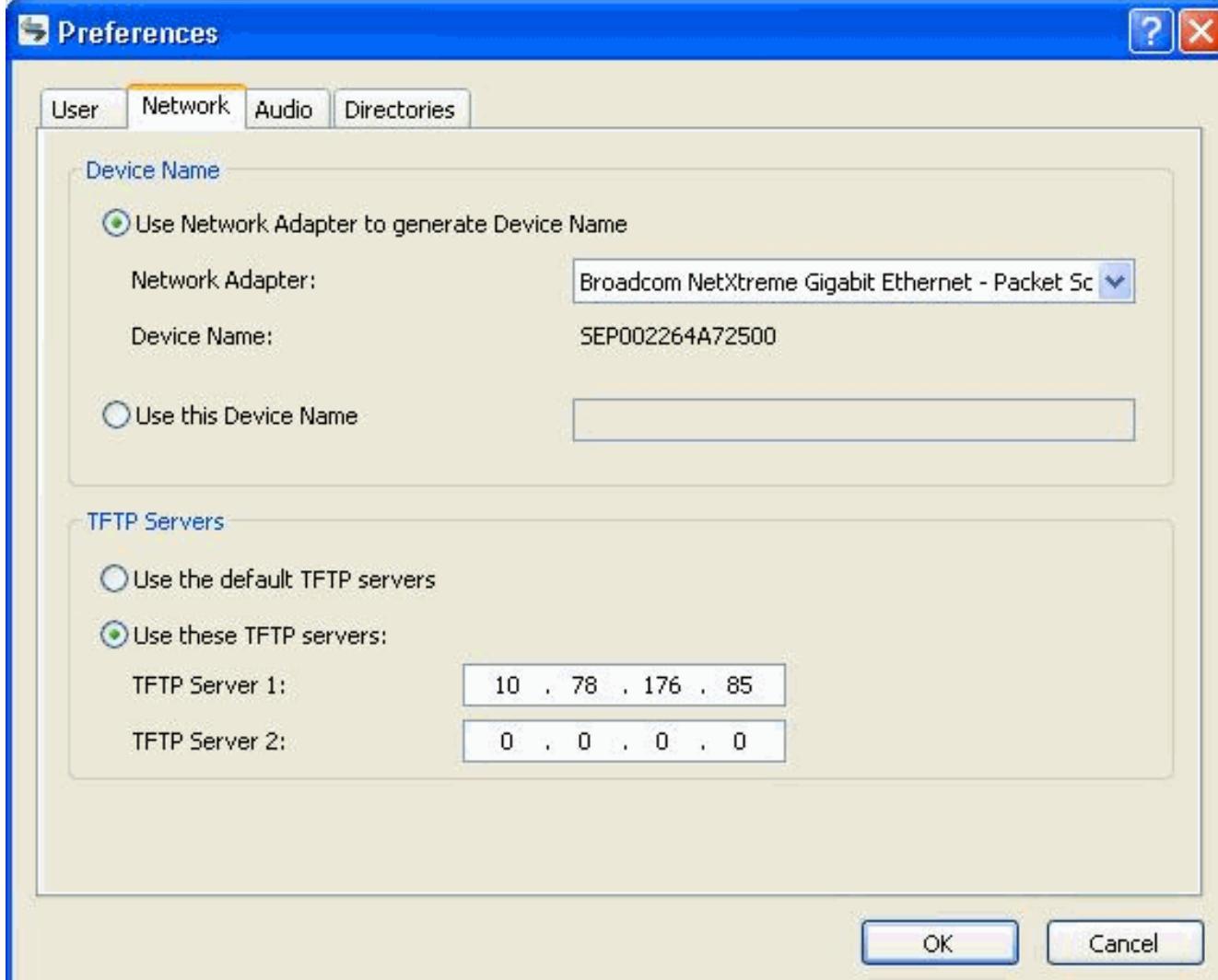

- 2. Peça o arquivo CTL (se a Segurança é configurada): O servidor TFTP armazena o arquivo CTL, que contém uma lista de Cisco unificou os CallManagers e os servidores TFTP a que Cisco IP Communicator é autorizado para conectar. Igualmente contém os Certificados necessários para estabelecer uma conexão segura entre Cisco IP Communicator e Cisco Unified CallManager. O arquivo da Segurança CTLFile.tlv é transferido ao ProgramFiles > ao Cisco Systems > ao Cisco IP Communicator > ao AppData > ao dobrador do segundo.
- 3. Arquivos de configuração do pedido: Os arquivos de configuração (.cnf.xml) residem no servidor TFTP e definem parâmetros para conectar a Cisco Unified CallManager. Geralmente, quando você faz uma mudança em Cisco Unified CallManager que exija um dispositivo ser restaurada, uma mudança é feita ao arquivo de configuração para esse dispositivo. Se você permitiu o registro automático em Cisco Unified CallManager, Cisco IP Communicator alcança um arquivo de configuração padrão (xmldefault.cnf.xml) do servidor TFTP. Se não, Cisco IP Communicator alcança um arquivo .cnf.xml que corresponde a seu nome de dispositivo.
- Software da atualização: Se você usa AutoUpdate, o arquivo .cnf.xml contém a informação 4. que diz a Cisco IP Communicator que versão de software deve executar. Se esta versão de software difere de essa atualmente em uso, Cisco IP Communicator contacta o servidor TFTP para pedir o arquivo de software novo. A fim fazer este pedido, Cisco IP Communicator tenta primeiramente usar o HTTP. Se você não permitiu o acesso HTTP, Cisco IP Communicator usa o TFTP.
- 5. Contacte Cisco Unified CallManager: Após ter obtido o arquivo de configuração do servidor TFTP, Cisco IP Communicator tenta fazer uma conexão a Cisco Unified CallManager o mais

prioritário na lista. Se a Segurança é executada, Cisco IP Communicator faz uma conexão TLS. Se não, faz uma conexão de TCP NON-segura. Se o dispositivo foi adicionado ao base de dados individualmente (através da administração de Cisco Unified CallManager ou no volume através da ferramenta de administração de grande escala (BAT), Cisco Unified CallManager identifica o dispositivo. Isto é somente verdadeiro se você não está usando o BASTÃO com a ferramenta para o Auto-registered Phones Support (TAPS). Se não, o dispositivo tenta registrar-se no base de dados de Cisco Unified CallManager (quando o registro automático é permitido em Cisco Unified CallManager).

Nota: O registro automático é desabilitado quando a Seguranca é permitida em CUCM. Neste caso, você deve manualmente adicionar Cisco IP Communicator ao base de dados de Cisco Unified CallManager.

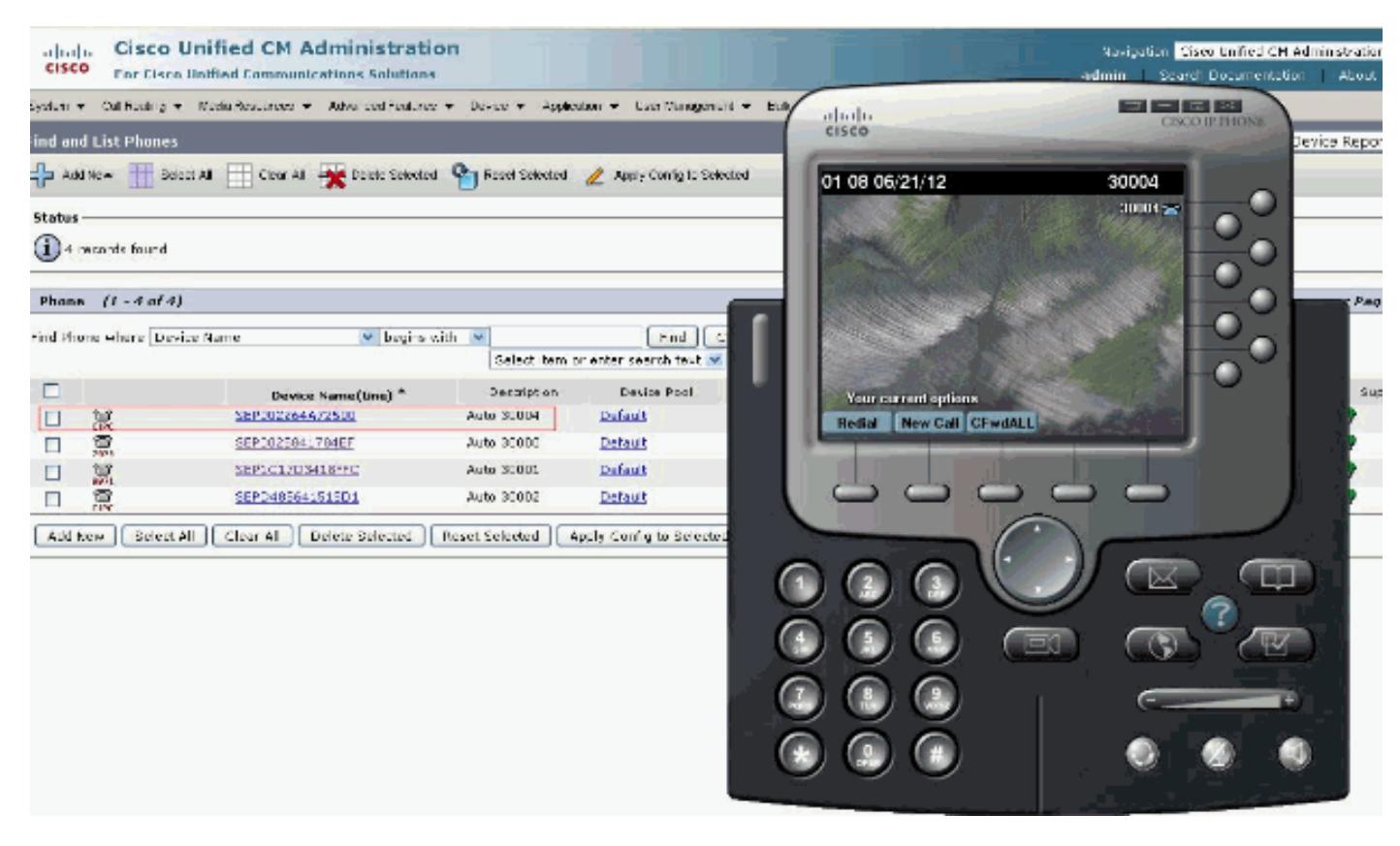

### <span id="page-5-0"></span>Informações Relacionadas

- [Instale e configurar o comunicador IP com CallManager](/c/pt_br/support/docs/voice-unified-communications/ip-communicator/50994-ip-communicator.html)
- [Release Note para a liberação 8.6 de Cisco IP Communicator](//www.cisco.com/en/US/docs/voice_ip_comm/cipc/8_5/english/release_notes/CIPC8x_RN.html?referring_site=bodynav)
- [Suporte à Tecnologia de Voz](//www.cisco.com/cisco/web/psa/default.html?mode=tech&level0=268436015&referring_site=bodynav)
- [Suporte ao Produto de Voz e Comunicações Unificadas](//www.cisco.com/cisco/web/psa/default.html?mode=prod&level0=278875240&referring_site=bodynav)
- [Troubleshooting da Telefonia IP Cisco](http://www.amazon.com/exec/obidos/tg/detail/-/1587050757/002-2852372-2325602?referring_site=bodynav)
- [Suporte Técnico e Documentação Cisco Systems](//www.cisco.com/cisco/web/support/index.html?referring_site=bodynav)